*Szanowni Państwo,* 

*jest nam bardzo miło powitać Państwa wśród Klientów Signal Iduna Polska Towarzystwo Ubezpieczeń S.A.* 

*Fakt, że obdarzyli Państwo nasze Towarzystwo swoim zaufaniem i wybrali ofertę SIGNAL IDUNA, stanowi dla nas olbrzymie wyróżnienie.* 

*Poniżej przekazujemy link referencyjny dla Państwa Placówki Oświatowej, za pomocą którego można przystąpić do umowy. Załączony link wystarczy wstawić w dowolną wyszukiwarkę.*

*W przypadku pytań lub wątpliwości zachęcamy do kontaktu z opiekunem polisy: Katarzyna Jóźwiak tel. 531 441 155 [katarzyna.jozwiak@dsa.pl.](mailto:katarzyna.jozwiak@dsa.pl)*

## **Jak ubezpieczyć dziecko – KROK po KROKU**

## **Link do ubezpieczenia:**

[https://w3.signal-iduna.pl/e-policy/pl/nnwmajatek/link?rauNbr=11446827/P&polNbr=386818](https://w3.signal-iduna.pl/e-policy/pl/nnwmajatek/link?rauNbr=11446827%2FP&polNbr=386818&fbclid=IwAR2hz7exOyFQZlLMnRkslNdGI1_IMoUPL91lA7vuTpVvkR8l1g-zEuaCHes)

- $\checkmark$  Kliknij zielony przycisk "Przejdź dalej"
- $\checkmark$  Kliknij "Dodaj ubezpieczonego"
- ✓ Wybierz dowolny (dopasowany do Twoich preferencji) wariant ubezpieczenia na dole strony

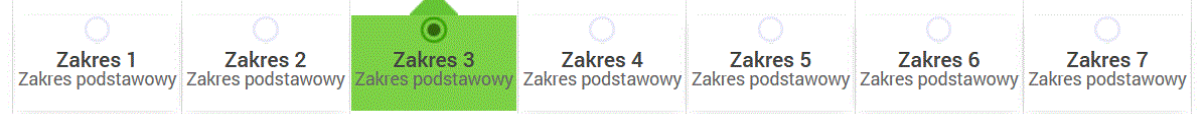

- $\checkmark$  Kliknij "Dodaj"
- $\checkmark$  Jeśli chcesz ubezpieczyć kolejne dziecko (ucznia tej samej placówki), ponownie kliknij "Dodaj ubezpieczonego" i powtórz czynność z wyborem wariantu (za drugie i kolejne dziecko zostanie naliczona zniżka 20%)
- $\checkmark$  Po dodaniu wszystkich dzieci ubezpieczonych, kliknij "Przejdź dalej"
- ✓ Wprowadź dane osób ubezpieczonych (dzieci) i kliknij "Przejdź dalej"
- ✓ Wprowadź dane opiekuna prawnego (rodzica) i kliknij "Przejdź dalej"
- ✓ W podsumowaniu sprawdź, czy wszystko się zgadza
- ✓ Pobierz Ogólne Warunki Ubezpieczenia i zapoznaj się z dokumentem
- ✓ Oznacz zgody zgodnie z preferencjami
- $\checkmark$  Kliknij "Kupuję ubezpieczenie"
- $\checkmark$  Ponownie wpisz swój adres mailowy
- ✓ Wybierz formę płatności i ją zrealizuj
- ✓ W ciągu 15 minut otrzymasz na maila potwierdzenie zawarcia umowy ubezpieczenia (otwierane peselem dziecka)

## **Jak zgłosić szkodę:**

- ➢ **INTERNETOWO** <https://www.signal-iduna.pl/zglos-szkode/ubezpieczenia-nnw/>
- ➢ **MAILOWO** Wypełnij i podpisz formularz zgłoszenia roszczenia, zeskanuj lub zrób zdjęcia wymaganych dokumentów i formularza, wyślij wszystkie załączniki na adres email: [info.likwidacja@signal-iduna.pl](mailto:info.likwidacja@signal-iduna.pl)
- ➢ **PISEMNIE** Wypełnij i podpisz formularz zgłoszenia roszczenia, dołącz wymagane dokumenty, wyślij dokumenty na adres: SIGNAL IDUNA Polska TU S.A.ul. Siedmiogrodzka 9,01-204 Warszawa
- ➢ **kontakt z opiekunem polisy Katarzyną Jóźwiak** te[l 531 44 11 55](callto:531%2044%2011%2055) [katarzyna.jozwiak@dsa.pl](mailto:katarzyna.jozwiak@dsa.pl)

## **Co warto wiedzieć:**

- Formularze niezbędne do zgłoszenia roszczenia, znajdziesz na stronie: www.signaliduna.pl/do-pobrania/.
- Przed wypełnieniem formularza przygotuj: PESEL, numer telefonu, adres e-mail, swój numer rachunku bankowego oraz dokumenty potwierdzające zdarzenie ubezpieczeniowe.
- Do każdego zgłoszenia dołącz kserokopie dowodu osobistego, z zasłoniętym wizerunkiem.
- Zawsze dołączaj czytelna dokumentacje medyczna (nawet w formie elektronicznej).